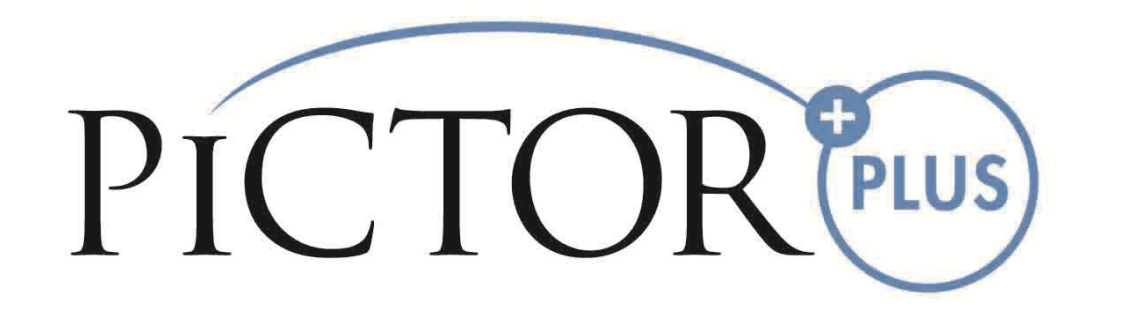

# **INSTRUKCJA UŻYTKOWANIA**

**Volk Pictor Plus ‐ Moduł do angiografii fluoresceinowej (FA)** 

**Do stosowania z aparatem: Volk Pictor Plus** 

## **OPAKOWANIE ZAWIERA:**

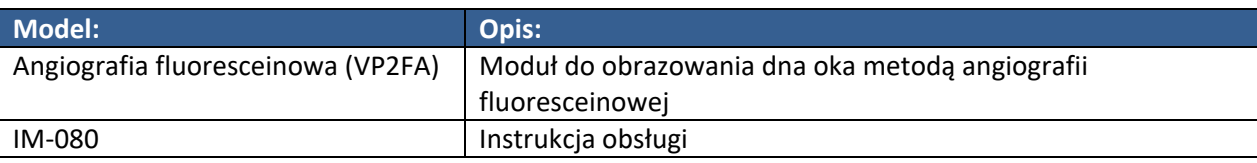

## **SZYBKIE WPROWADZENIE**

#### **CO ZROBIĆ PRZED PIERWSZYM UŻYCIEM:**

Wyjmij moduł do angiografii fluoresceinowej Volk Optical Pictor Plus z opakowania i sprawdź, czy części nie są uszkodzone.

**UWAGA:** Bardziej szczegółowe informacje na temat wykorzystania aparatu ręcznego Pictor Plus Handset VP2HAND, znajdują się w instrukcji użytkowania IM‐071.

## **WSKAZANIA DO STOSOWANIA**

Moduł VP2FA do angiografii fluoresceinowej Volk Optical Pictor Plus jest obiektywem dedykowanym dla aparatu ręcznego Pictor Plus Handset VP2HAND i jest przeznaczony do przechwytywania obrazów dna oka ludzkiego metodą angiografii fluoresceinowej.

## **UWAGI I OSTRZEŻENIA**

Do pracy z urządzeniem używaj wyłącznie akcesoriów i akumulatorów dostarczanych przez Volk Optical.

Umieść komputer PC i stację dokującą poza zasięgiem pacjenta (co najmniej 1,20 m od pacjenta)

Łączność między aparatem i komputerem odbywa się za pomocą USB lub wi‐fi. Wszelka autoryzacja powinna odbywać się w komputerze.

Obrazy i filmy mogą być kopiowane z urządzenia do komputera za pośrednictwem USB lub wi‐fi, a następnie przeglądane.

Domyślnie zastosowano blokadę zapisu przez USB. Przy włączonej blokadzie nie ma możliwości zapisu na karcie pamięci urządzenia z poziomu komputera PC połączonego ze stacją dokującą. W przypadku gdy urządzenie posiada funkcję połączenia wi‐fi, zabezpieczenie przed zapisem USB musi zostać wyłączone.

Nie zezwala się na modyfikacje niniejszego urządzenia.

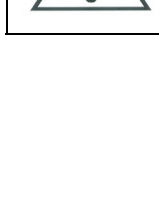

## **ISTOTNE SYMBOLE**

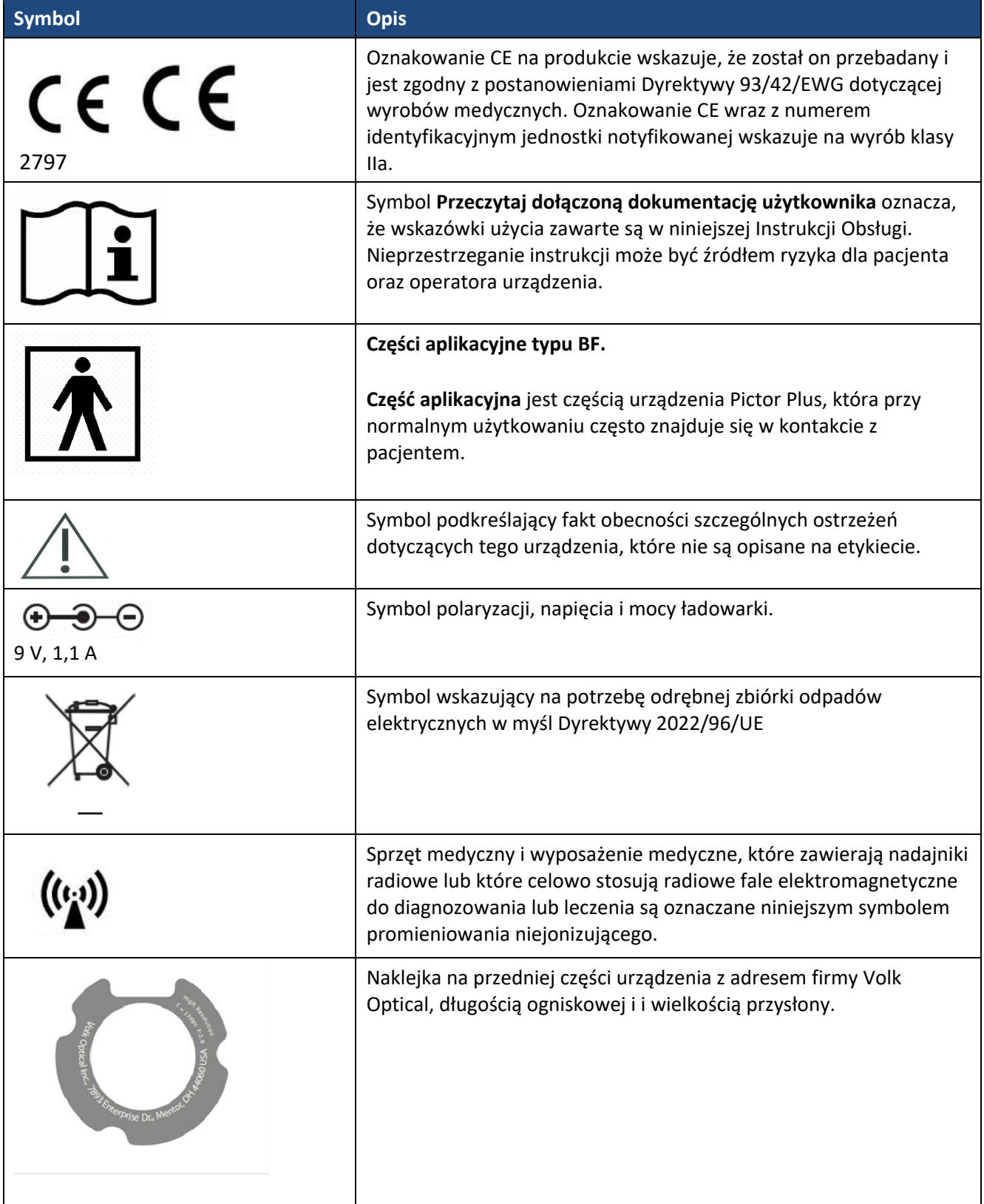

# **CZĘŚCI WCHODZĄCE W SKŁAD URZĄDZENIA**

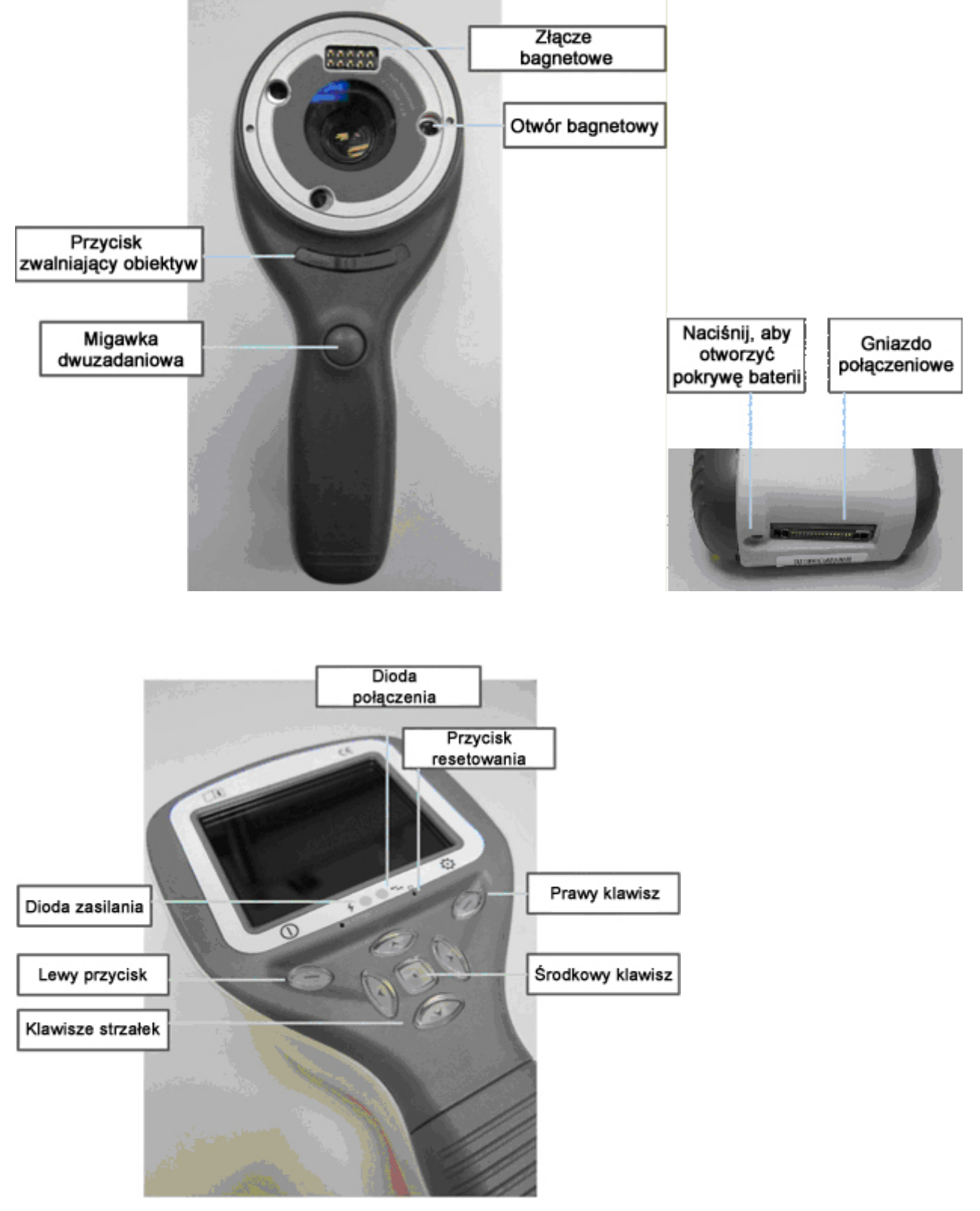

### **Wskazania przycisków funkcyjnych:**

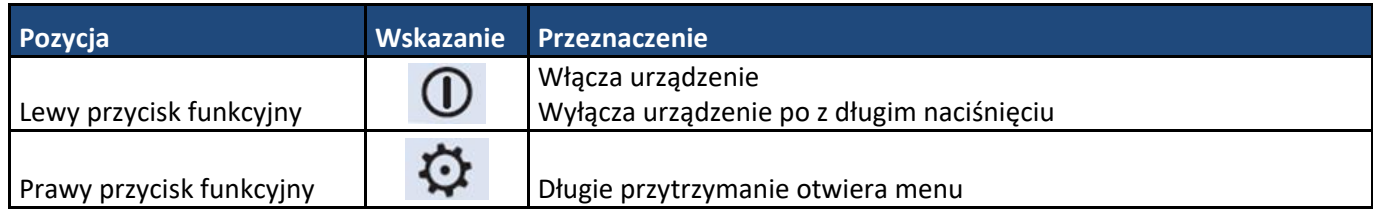

### **Wskazania diod LED:**

Ładowanie i podłączenie do komputera PC wskazywane jest z pomocą diod LED w kolorze zielonym (ładowanie) i niebieskim (połączenie):

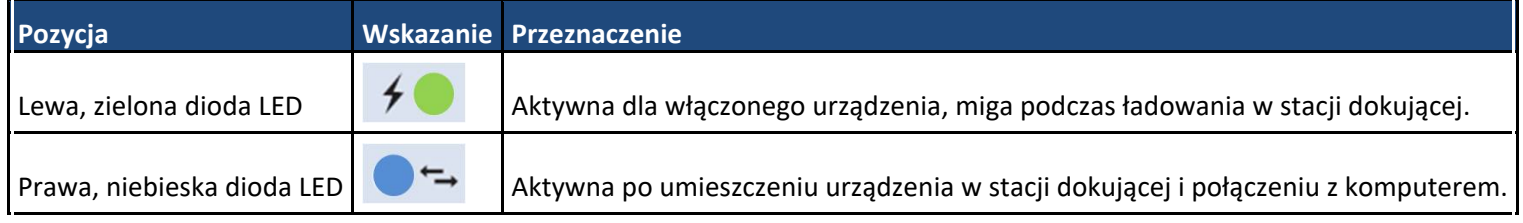

## **DOŁĄCZANIE I ZDEJMOWANIE MODUŁÓW OPTYCZNYCH**

UWAGA:

Moduły optyczne używane z urządzeniem Volk Optical Pictor Plus muszą posiadać napis "PICTOR PLUS" lub "PICTOR". Nie należy dołączać innych obiektów do złącza bagnetowego.

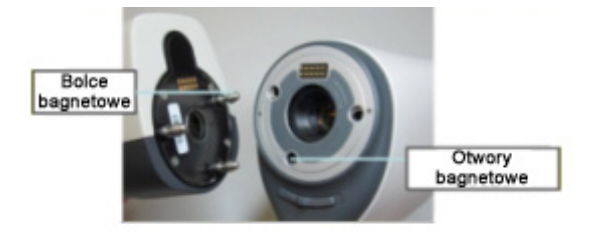

Obiektyw dołącza się przez umieszczenie go przed złączem bagnetowym urządzenia. Trzy bagnety umieszcza się w otworach i dociska obiektyw do urządzenia.

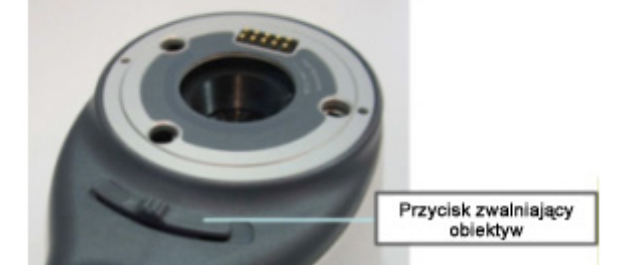

W celu zdjęcia obiektywu, należy go odblokować za pośrednictwem suwaka znajdującego się w przedniej części urządzenia, nad spustem.

## **MENU URZĄDZENIA**

- ‐ Menu otwiera się przez naciśnięcie i przytrzymanie prawego przycisku funkcyjnego $\ddot{\mathcal{Q}}$  przez 1 s.
- ‐ Menu posiada siedem zakładek. Jedna zawiera ustawienia urządzenia, jak np. wybór języka. Kolejne zakładki dotyczą obrazowania siatkówki (RET), angiografii dna oka (FA), obrazowania przedniej części oka (ANT), obrazowanie ucha (OTO), obrazowanie skóry (DER) oraz obrazowania ogólnego (DF).
- ‐ Przełączanie się pomiędzy zakładkami następuje za pomocą klawiszy strzałek: klawisz w górę aktywuje zakładkę, a klawisze w prawo i w lewo zmieniają aktywną zakładkę. Aktywna zakładka oznaczona jest kolorem jasnoniebieskim.
- ‐ Klawisze strzałek służą do zmiany wartości w menu. Aktywna wartość oznaczona jest kolorem jasnoniebieskim. Zmiany wartości zapisuje się za pomocą lewego przycisku funkcyjnego ("Ok"), a odrzuca za pomocą prawego przycisku funkcyjnego ("Anuluj"). Niektóre wartości potwierdza się środkowym przyciskiem.

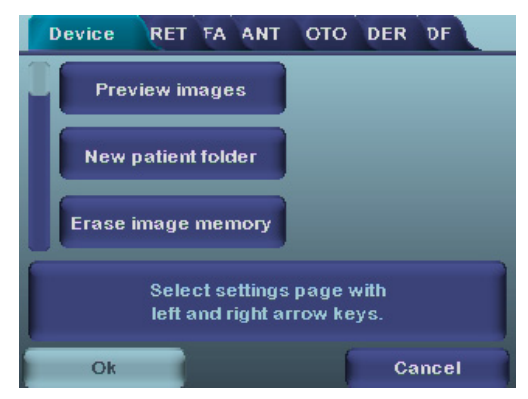

### **Obrazowanie dna oka metodą angiografii fluoresceinowej przy użyciu modułów optycznych VP2HAND i VP2FA**

Okulistyczny aparat cyfrowy Volk Optical FA jest przeznaczony do wykonywania zdjęć cyfrowych podczas angiografii dna oka ludzkiego. Zestaw do obrazowania dna oka metodą angiografii składa się z:

- aparatu ręcznego Pictor Plus VP2HAND,
- wymienialnego modułu VP2FA dla Pictor Plus FA,
- muszli ocznej VP2ECUP dla Pictor Plus,
- stacji dokującej VPCRADLE do ładowania i przesyłania zdjęć i filmów

Na dno oka przesyłany jest obraz za pomocą podczerwieni, a następnie zdjęcie jest robione w błysku światła niebieskiego. Źrenica nie reaguje na światło podczerwone, stąd badanie dla pacjenta jest wygodne.

Pictor Plus FA ma 9 wewnętrznych punktów skupienia wzroku pacjenta na potrzeby przetwarzania obrazu. Poniższy rozdział opisuje sterowanie punktami świetlnymi.

#### **OBRAZOWANIE SIATKÓWKI KROK PO KROKU:**

- 1. Pomieszczenie, w którym dokonuje się badania powinno być jak najciemniejsze.
- 2. W czasie robienia zdjęć pacjent i badający powinni siedzieć.
- 3. Podczas używania modułów optycznych Pictor Plus FA, urządzenie należy zamontować na podstawie lampy szczelinowej za pomocą adaptera lampy szczelinowej. Jest to konieczne, by uzyskać zdjęcia dobrej jakości.
- 4. Można używać automatycznego lub ręcznego ustawiania ostrości. Zakres automatyczny wynosi od ‐11 do +3 dioptrii, a ręczny od ‐20 do +20 dioptrii.

Jeśli pacjent ma wadę refrakcyjną i automatyczne sterowanie ostrością jest wyłączone, trzeba ją ustawić:

- nadwzroczność: odległość w aparacie koryguje się naciskając klawisz ze strzałką w górę; Jedno naciśnięcie klawisza to około 2 dioptrie;
- krótkowzroczność: odległość w aparacie koryguje się naciskając klawisz ze strzałką w dół; jedno naciśnięcie klawisza to około 2 dioptrie.
- 5. Gdy aparat jest w trybie podglądu na żywo, światło celujące jest automatycznie włączone.
- 6. Środkowy punkt skupienia wzroku świeci się po naciśnięciu lewego klawisza i umożliwia wyśrodkowanie plamki żółtej. Aby zmienić punkt skupienia wzroku, naciśnij lewy klawisz i użyj klawiszy ze strzałkami, aby poruszać się między 9 punktami, jak pokazano w ilustracji w lewym dolnym rogu ekranu. Jeśli punkt skupienia jest wyłączony, należy poprosić pacjenta, aby spojrzał na jakiś punkt na ścianie 2‐3 m za badającym.
- 7. Światło jest korygowane za pomocą lewego i prawego klawisza ze strzałkami. Jasność dostosowuje się w 10 stopniach. Wartość domyślna to 5. Odpowiednie oświetlenie wynosi zazwyczaj od 2 do 8. Zmiana jasności oświetlenia wpływa tylko na błysk niebieskiego światła.
- 8. Kwadrat celownika na ekranie podpowiada użytkownikowi, kiedy można robić zdjęcie. Gdy siatkówka nie jest całkowicie widoczna, kwadrat jest czerwony. Gdy aparat jest dobrze wymierzony i cała siatkówka jest widoczna na ekranie, kwadrat zmienia kolor na zielony, wskazując dobry moment do zrobienia zdjęcia.
- 9. Zbliżanie do oka należy zacząć z odległości 10 cm. Aparat jest przybliżany do źrenicy do momentu, gdy można zobaczyć odbicie z dna oka. Odpowiednia odległości to około 2 cm. Głowa pacjenta musi przyciskać silikonową podstawkę tak, aby skracać ją do około połowy. Kwadrat celownika na wyświetlaczu podpowiada, że można robić zdjęcie po zmianie koloru z czerwonego na zielony.

Aparat stabilizuje się przytrzymując go ręką przy czole pacjenta. Poniżej pokazano przykład prawidłowej pozycji przy badaniu:

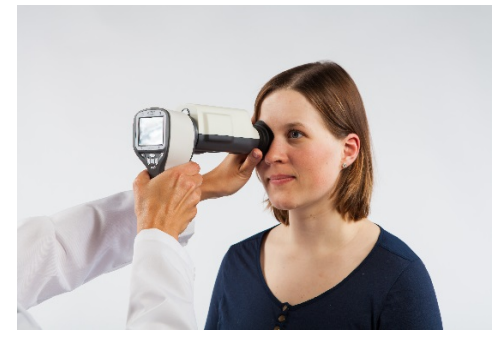

10. Zdjęcia wykonuje się naciskając do końca spust migawki, a filmy przytrzymując naciśnięty spust. Przechwycony obraz jest wyświetlany na ekranie, dopóki użytkownik nie wyczyści ekranu uruchamiając migawkę albo naciskając lewy lub prawy klawisz. Naciśnięcie środkowego przycisku pozwala na przybliżenie obrazu. Przybliżanie następuje w trybie czterostopniowym. Wciśnięcie środkowego przycisku aktywuje kolejny stopień przybliżenia. Poruszanie się po obrazku wymaga użycia klawiszy strzałek.

Podgląd momentalny może być włączony bądź wyłączony w menu aparatu Pictor Plus FA.

- 11. Jeśli podczas jednej sesji dokonuje się badania wielu pacjentów, dla każdego pacjenta można utworzyć nowy katalog naciskając środkowy klawisz i przytrzymując go ponad 3 sekundy.
- 12. Przesyłanie zdjęć i filmów do komputera. Zdjęcia i filmy są przesyłane do komputera, gdy aparat jest umieszczony w stacji dokującej. Pictor Plus działa jak każdy inny aparat cyfrowy.
- 13. Kiedy aparat zostaje wyjęty z stacji dokującej, urządzenie sprawdza, czy przechowywane obrazy zostały wykasowane. Zaleca się usuwanie przechowywanych zdjęć i filmów przed badaniem nowego pacjenta.

Funkcje przycisków pokazane na ilustracji poniżej w trybie pracy z modułem optycznym VP2FA:

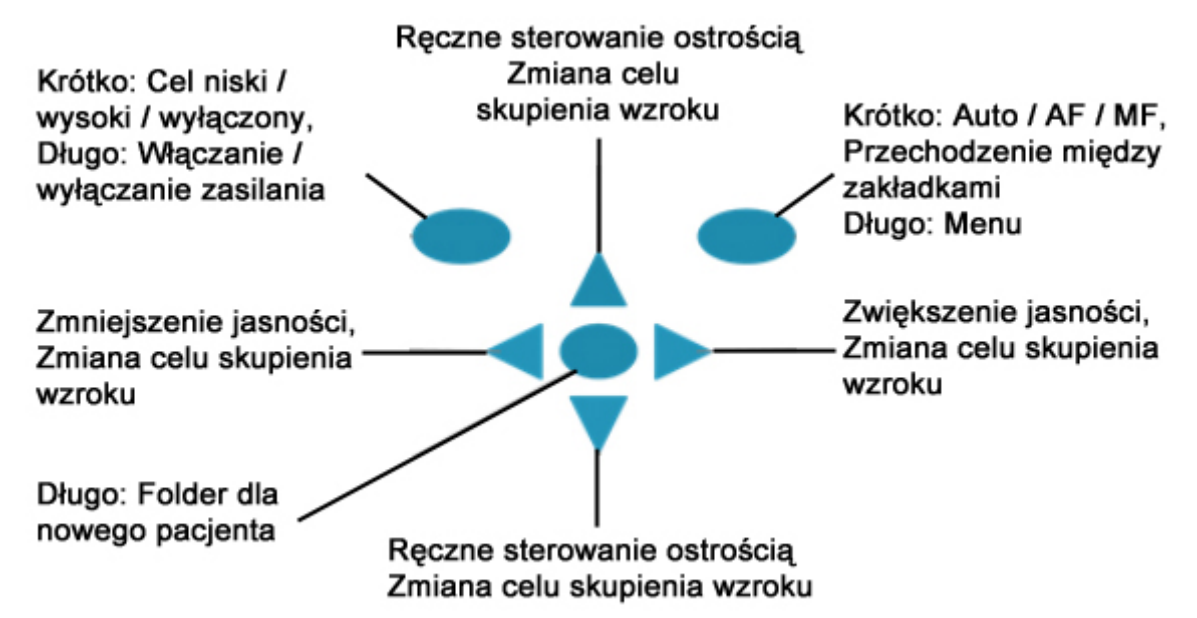

Poniżej tabela zawiera objaśnienia funkcji przycisków:

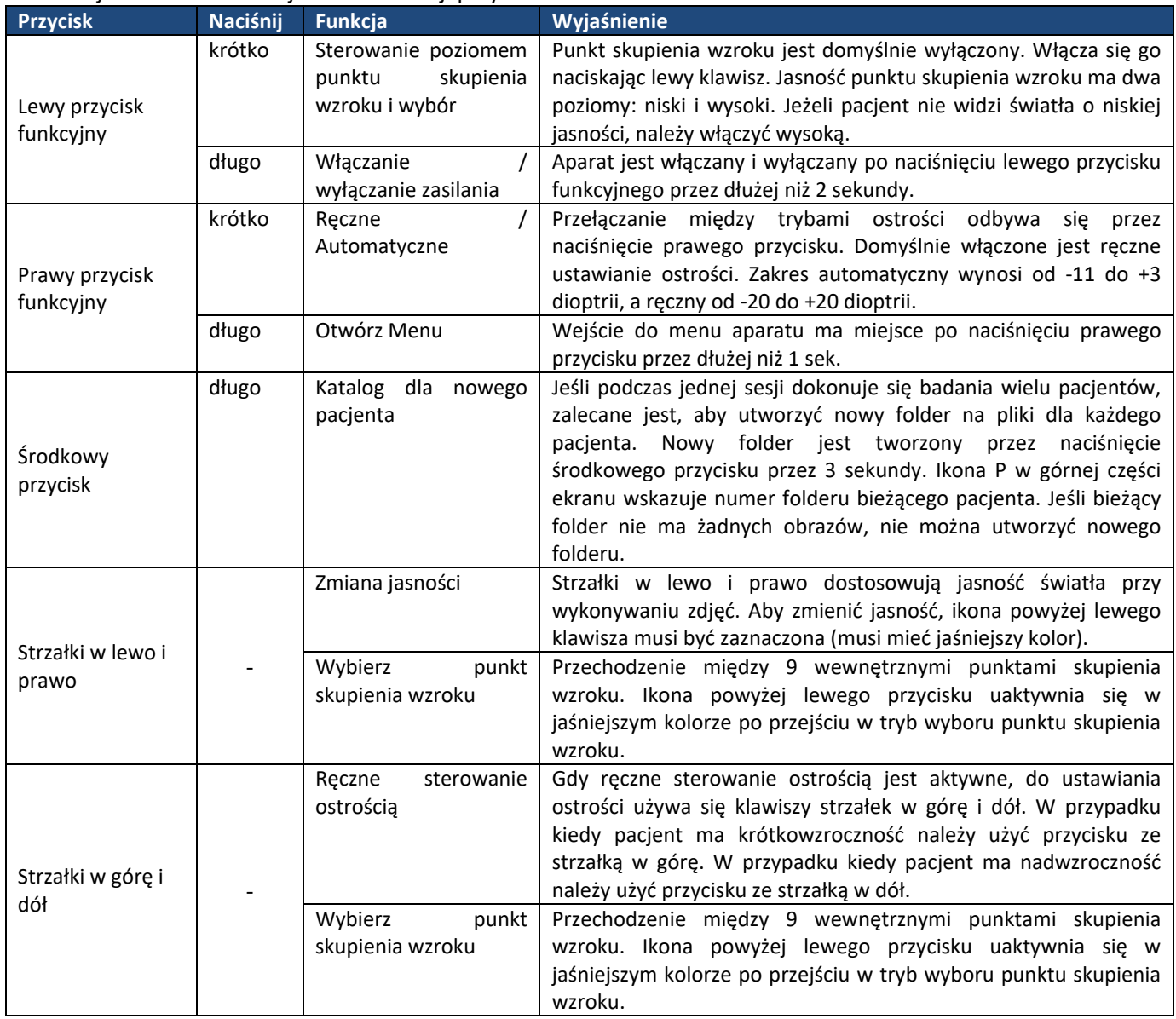

Tabela poniżej omawia zakładkę z ustawieniami FA do angiografii:

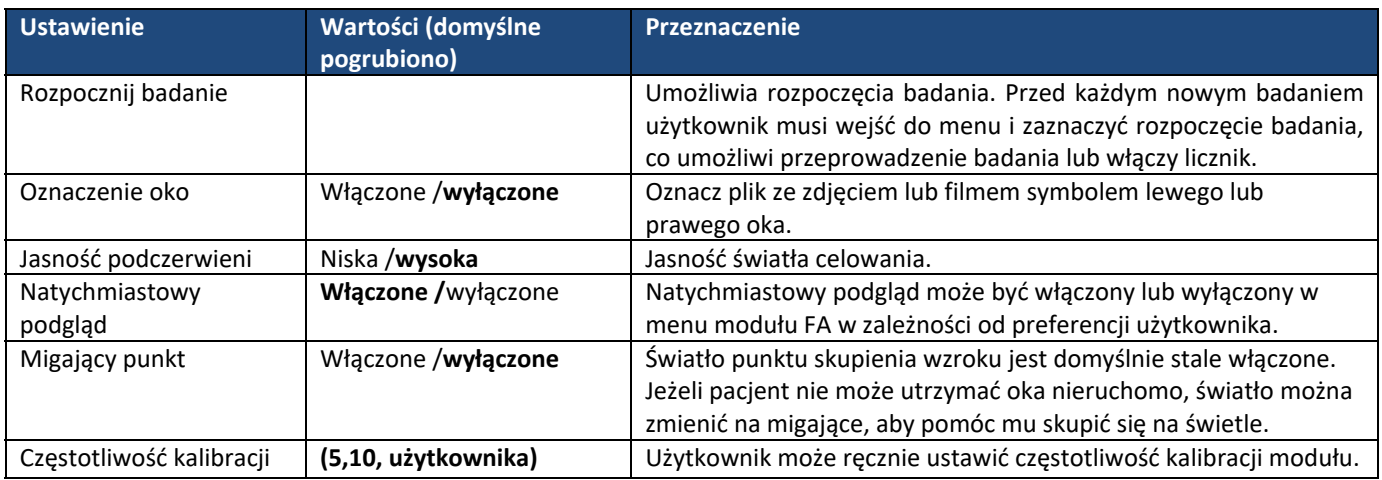

#### **Rozpocznij badanie**

Umożliwia rozpoczęcia badania. Przed każdym nowym badaniem użytkownik musi wejść do menu i zaznaczyć rozpoczęcie badania, co umożliwi przeprowadzenie badania lub włączy licznik.

#### **Oznaczenie oka**

Jest możliwe oznaczenie, które oko zostało nagrane. Oznaczanie włącza się w menu. Po włączeniu oznaczenie oka jest dodawane do nazwy pliku i do zdjęcia. Pliki filmowe są oznaczane wyłącznie w nazwie pliku. Gdy oznaczanie jest włączone, po każdym wykonanym zdjęciu aparat sam sprawdza stronę. Oko lewe jest oznaczane jako OS, a prawe jako OD.

#### **Jasność podczerwieni**

Jasność podczerwieni może mieć trzy wartości: niską, średnią lub wysoką. Użytkownika wybiera żądana wartość za pomocą klawiszy strzałek w lewo i prawo. Zalecane ustawienie to wysoka jasność.

#### **Natychmiastowy podgląd**

Natychmiastowy podgląd może być włączony lub wyłączony w menu modułu FA w zależności od preferencji użytkownika.

#### **Migający punkt**

Światło punktu skupienia wzroku jest domyślnie stale włączone. Jeżeli pacjent nie może utrzymać oka nieruchomo, światło można zmienić na migające, aby pomóc mu skupić się na świetle.

#### **Częstotliwość kalibracji**

Użytkownik może ręcznie ustawić częstotliwość kalibracji modułu. Na przykład po wybraniu częstotliwości 5., urządzenie nie będzie kalibrowane podczas robienia pięciu kolejnych zdjęć. Aparat po wyłączeniu zachowuje ustawienia wybrane w menu.

#### **Menu:**

- 1. Okno domyślnego wyświetlania, gdy moduł optyczny FA jest podłączony w trybie ręcznym. Według potrzeby można dostosować ręcznie skalę dioptrii według wyników pacjenta. Zdjęcie jest robione po naciśnięciu spustu migawki maksymalnie w dół.
- 2. op:FA  $\rightarrow$  moduł optyczny rozpoznany przez urządzenie jako moduł do angiografii dna oka.

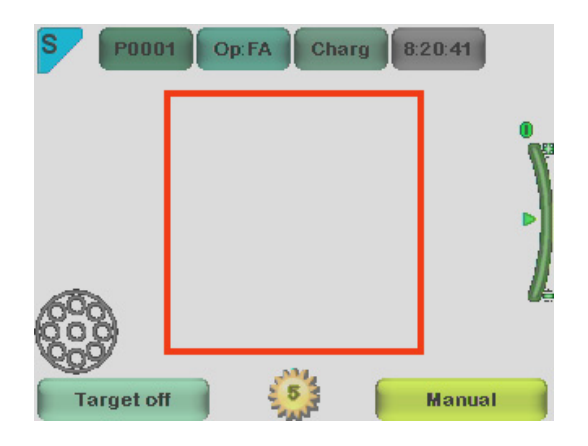

3. Okno domyślnego wyświetlania, gdy moduł optyczny FA jest podłączony w trybie Asysta AF. Skala w dioptriach jest regulowana automatycznie; zdjęcie jest robione po naciśnięciu spustu migawki do połowy.

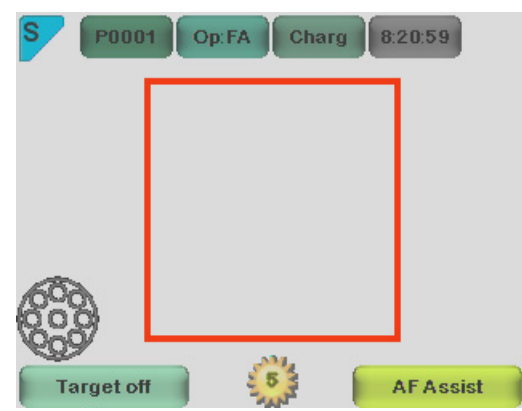

4. Okno domyślnego wyświetlania, gdy moduł optyczny FA jest podłączony w trybie Asysta MF. Skala w dioptriach jest regulowana ręcznie; zdjęcie jest robione po naciśnięciu spustu migawki do połowy.

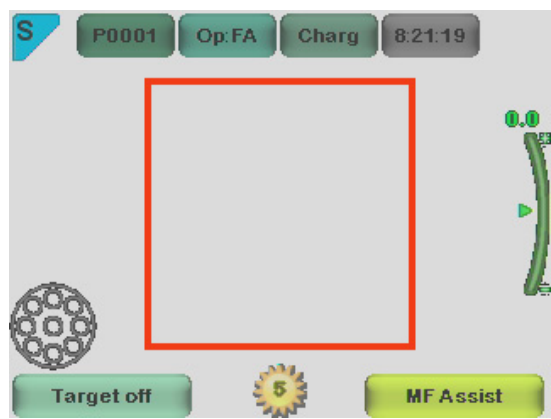

5. Kiedy klawisz strzałki w prawo jest całkowicie naciśnięty, na wyświetlaczu pojawia się tabela menu. Zakładka domyślnego urządzenia zostanie włączona. Do następnych zakładek przechodzi się za pomocą klawiszy strzałek w lewo i prawo.

Na poniższym przykładzie pokazano zakładkę FA.

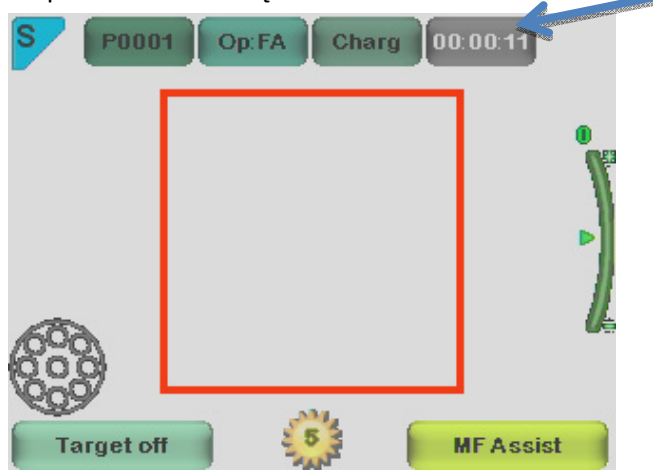

#### **Licznik czasu:**

W menu modułu FA należy wybrać rozpoczęcia badania. Po jednokrotnym naciśnięciu spustu migawki do połowy, gdy wyświetlany jest ekran podglądu na żywo, licznik czasu pojawi się w prawym górnym rogu (na zdjęciu powyżej wskazany jest strzałką).

Licznik czasu zostanie nadrukowany na zdjęcia.

Licznik czasu pomoże wskazać wszystkie etapy angiografii.

Po zakończeniu badania licznik czasu wyłącza się w menu modułu FA, naciskając przycisk ZATRZYMAJ BADANIE.

## **OPIS TECHNICZNY**

#### **MODUŁ DO ANGIOGRAFII DNA OKA PODŁĄCZONY DO APARATU PICTOR PLUS M5**

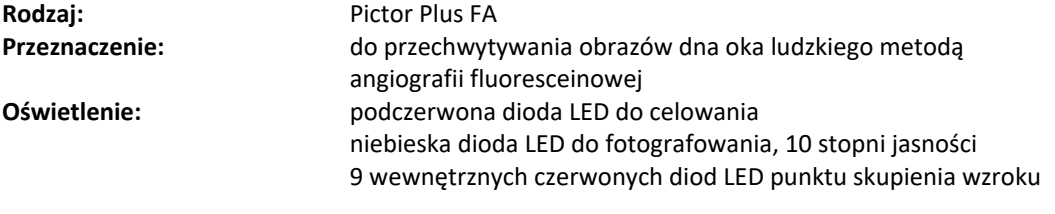

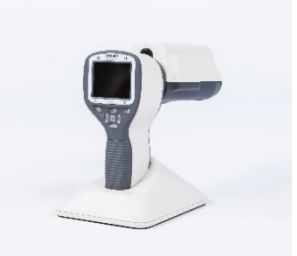

**Maksymalna luminancja wyjścia** 8,07 cd/cm2 **w kierunku oka:** 

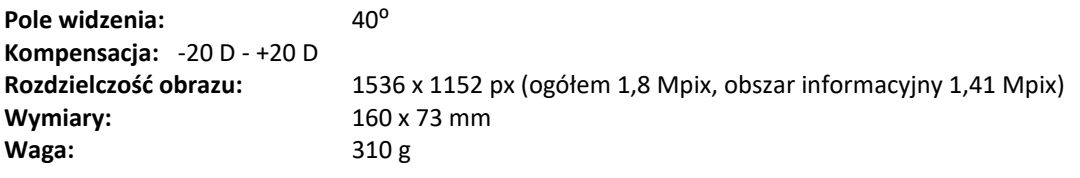

**ŚRODOWISKOWE UWARUNKOWANIA STOSOWANIA, PRZECHOWYWANIA I TRANSPORTU:** 

**Kod IP:**  IPX0 (sprzęt nie zabezpieczony przed wnikaniem wody) **Środowisko użytkowania:**  do użytku w pomieszczeniach: **Temperatura użytkowania:** od +10 °C do 35 °C **Względna wilgotność:**  od 10% do 80% Ciśnienie atmosferyczne: 800 hPa do 1060 hPa **UWAGA:**Uwagi o zakłóceniach elektromagnetycznych są podane w Załączniku A.

Temperatura przechowywania: od -10 °C do -40 °C

**Wilgotność względna przechowywania:**  od 10% do 95% **Ciśnienie atmosferyczne:** 500 hPa do 1060 hPa **UWAGA:**Jeśli urządzenie ma być przechowywane ponad 1 miesiąc, zalecane jest, aby wyjąć akumulator.

#### **Transportować w ochronnej walizcealuminiowej:**

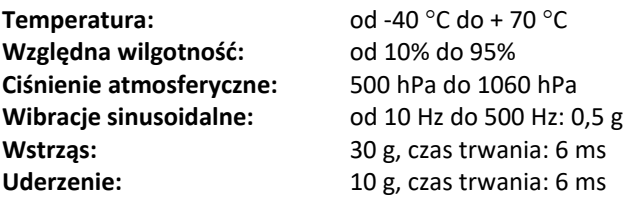

## **KONTAKT**

W celu uzyskania kontaktu z miejscowąpomocą techniczną, proszę dzwonić na numer 800‐345‐8655 lub pisać do nas na adres:

service@Volk Optical.com

### **GWARANCJA**

Volk Optical daje 1 rok gwarancji na części i robociznę. Gwarancja na akumulator wynosi 6 miesięcy.

#### **Reklamacje:**

Każda reklamacja w ramach niniejszej gwarancji musi być składana do spółki Volk Optical na piśmie przed zakończeniem okresu gwarancji. Wniosek musi zawierać pisemny opis awarii urządzenia.

#### **Gwarancja nie obejmuje:**

produktów, które zostały uległy nadużyciom, wypadkom, zmianom, modyfikacji, manipulowaniu, nadużyciu, niewłaściwemu montażowi, brakowi należytej opieki, naprawy lub obsługi w jakikolwiek sposób, który nie jest w opisany w dokumentacji produktu, lub jeśli model lub numer seryjny został zmieniony, manipulować, zniszczony lub usunięty. Gwarancja nie obejmuje uszkodzeń spowodowanych przez upuszczenie urządzenia lub uszkodzenia spowodowane normalnym użytkowaniem. Kwestie związane odklejaniem się nalepek dołączonych do urządzenia nie są objęte gwarancją. Naprawy i usługi wykonywane przez serwisy nieautoryzowane przez Volk Optical nie są objęte gwarancją. Obsługa klienta i kontakt: service@Volk.com

Załącznik A ‐ Informacje dotyczące kompatybilności elektromagnetycznej

ELEKTRYCZNY SPRZĘT MEDYCZNY wymaga specjalne środków ostrożności dotyczących kompatybilności elektromagnetycznej i musi być zamontowany i wprowadzone do użytkowania zgodnie z załączonymi informacjami.

Przenośne i mobilne wyposażeniem komunikacyjnym może wpływać na ELEKTRYCZNY SPRZĘT MEDYCZNY.

Aparat Pictor Plus nie powinny być używane obok innych urządzeń lub na nich. Jeśli jest to konieczne należy kontrolować jego pracę w danej sytuacji.

#### **Deklaracja producenta – odporność na zakłócenia elektromagnetyczne:**

Aparat PICTOR PLUS jest przeznaczony do użytku w otoczeniu elektromagnetycznym określonym poniżej. Klient lub użytkownik aparatu Pictor Plus powinien upewnić się, że jest on wykorzystywany w takich warunkach.

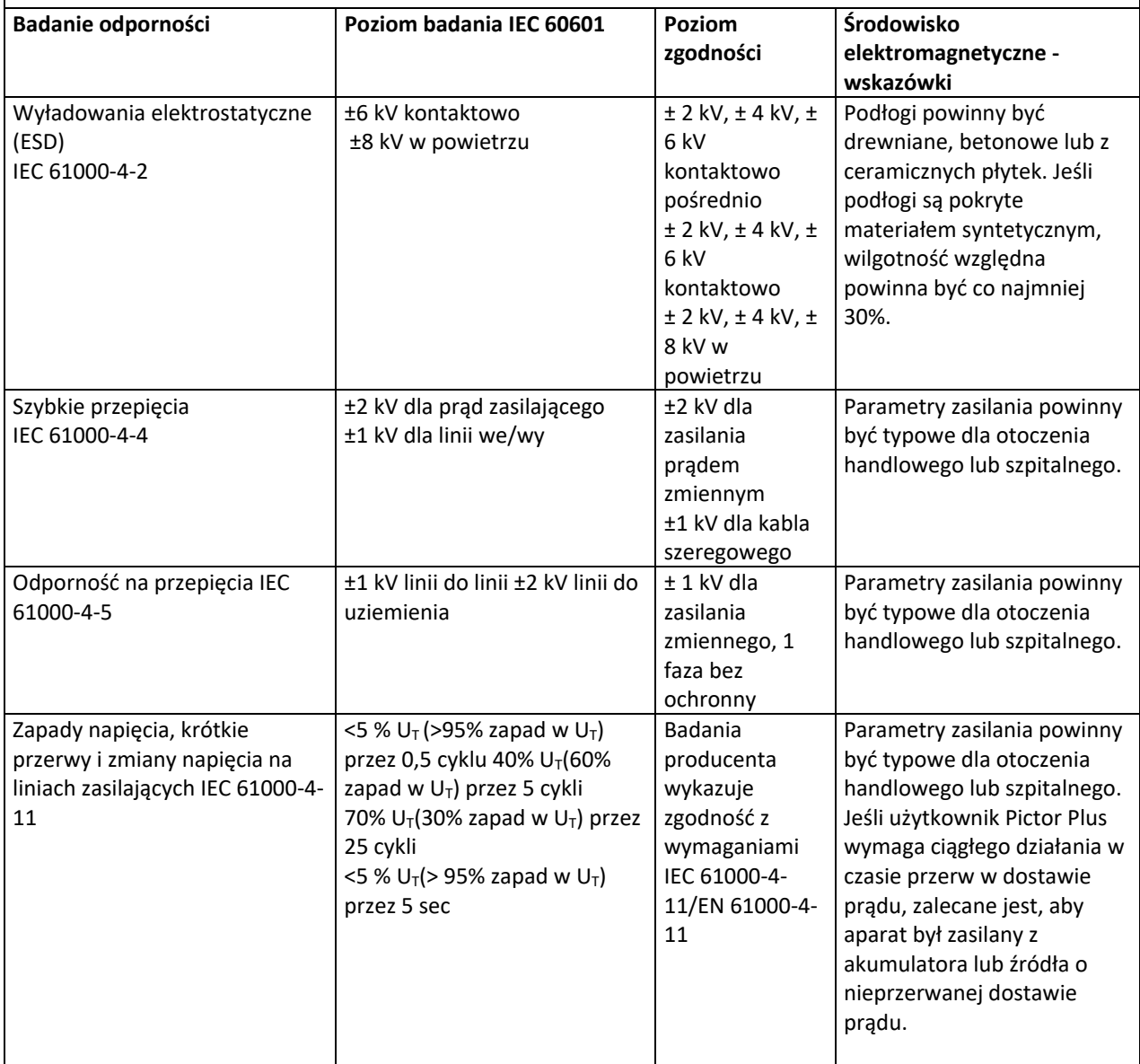

i

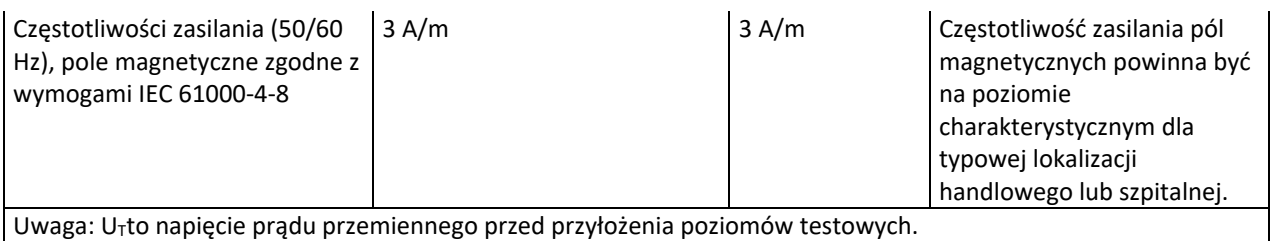

#### **Deklaracja producenta – odporność na zakłócenia elektromagnetyczne:**

Aparat Pictor Plus jest przeznaczony do użytku w otoczeniu elektromagnetycznym określonym poniżej. Klient lub użytkownik aparatu Pictor Plus powinien upewnić się, że jest on wykorzystywany w takich warunkach.

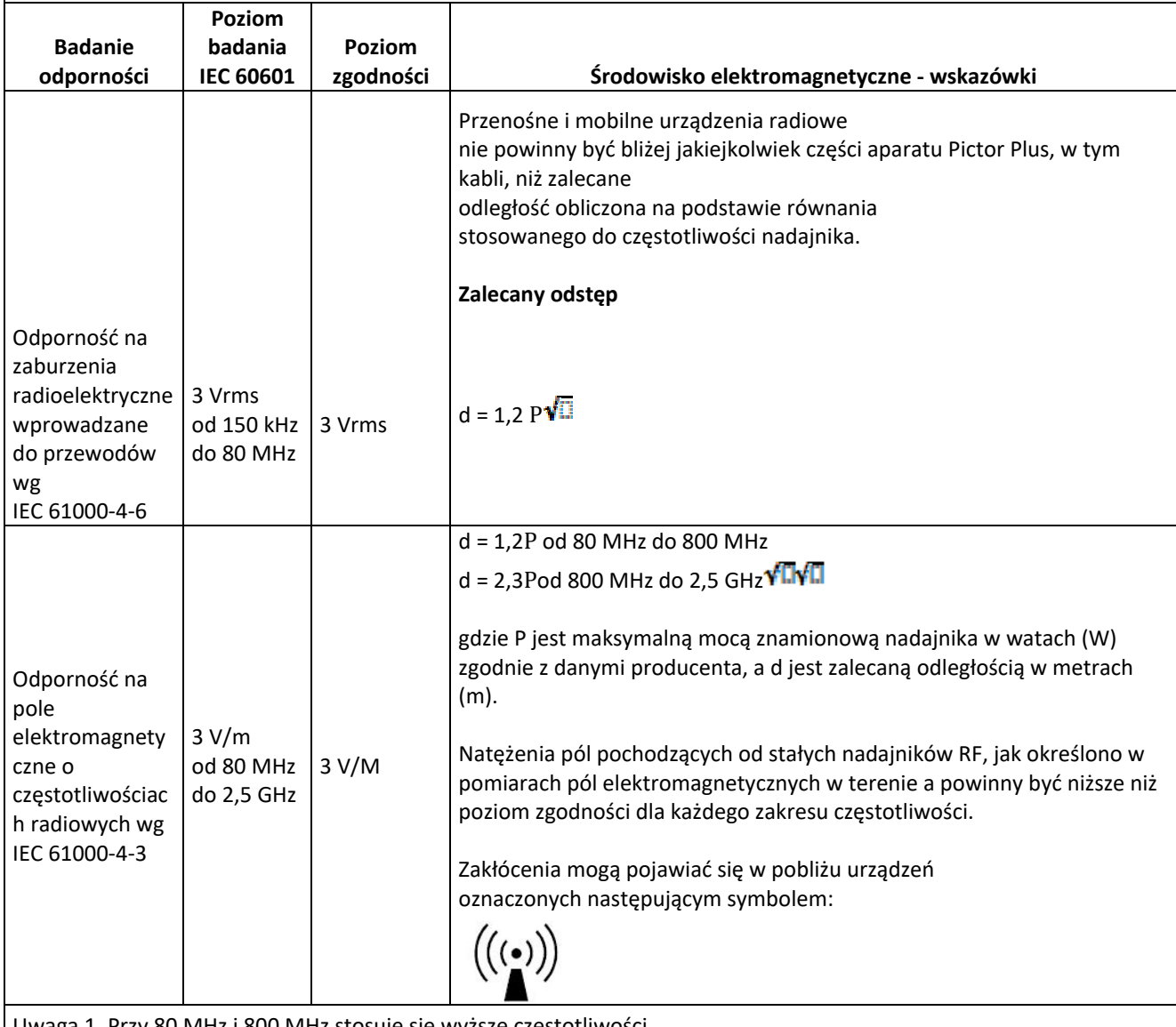

Uwaga 1. Przy 80 MHz i 800 MHz stosuje się wyższe częstotliwości.

Uwaga 2. Niniejszych wytycznych mogą nie mieć zastosowania w każdej sytuacji. Na rozchodzenie się fal elektromagnetycznych ma wpływ absorpcja i odbicia od różnych struktur, przedmiotów i ludzi.

- a) Natężenia pól pochodzących od znajdujących się w pobliżu nadajników stałych, takich jak nadajniki bazowe telefonów wykorzystujących łączność bezprzewodową (komórkowych, bezprzewodowych), radiotelefonów, przenośnych amatorskich nadajników radiowych, nadajników AM, FM i telewizyjnych, nie można wyliczyć teoretycznie z odpowiednią dokładnością. W celu dokonania oceny środowiska elektromagnetycznego wytworzonego przez nadajniki radiowe należy rozważyć przeprowadzenie pomiarów elektromagnetycznych w terenie. Jeśli natężenie pola mierzona w miejscu, w którym jest używany aparat Pictor Plus przekracza obowiązujący poziom zgodności dot. częstotliwości radiowej, należy obserwować Model 006, aby kontrolować jego działanie. W przypadku stwierdzenia nieprawidłowego działania mogą być konieczne inne działania zaradcze, jak np. odwrócenie aparatu w inną stronę lub przestawienie w inne miejsce.
- b) Dla zakresu częstotliwości od 150 kHz do 80 MHz natężenie pola powinno być niższe niż 3 V/m.

#### **Deklaracja producenta – odporność na emisje elektromagnetyczne:**

Aparat PICTOR PLUS jest przeznaczony do użytku w otoczeniu elektromagnetycznym określonym poniżej. Klient lub użytkownik aparatu Pictor Plus powinien upewnić się, że jest on wykorzystywany w takich warunkach.

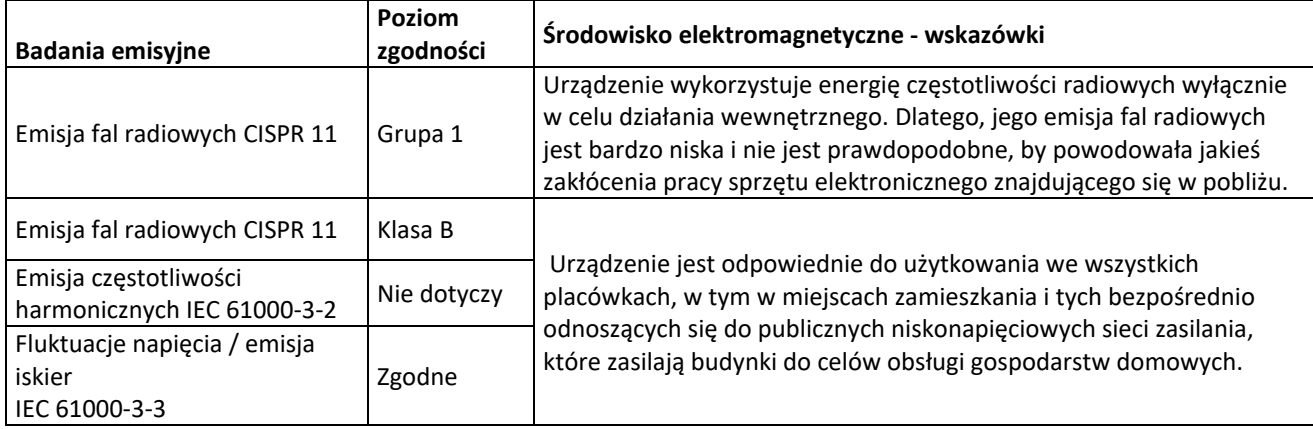

#### **Zalecane odległości Volk Pictor Plus od przenośnych i mobilnych urządzeń komunikacji radiowej:**

Urządzenie zostało zaprojektowane do użytku w środowisku elektromagnetycznym, w którym zakłócenia wypromieniowywanych fal radiowych są kontrolowane. Klient lub użytkownik urządzenia może pomóc zapobiegać zakłóceniom elektromagnetycznym poprzez zachowywanie minimalnej odległości pomiędzy przenośnym i mobilnym sprzętem komunikacji radiowej (nadajniki) a urządzeniem, jak zalecono poniżej, zgodnie z wymogami maksymalnej mocy wyjściowej sprzętu komunikacji.

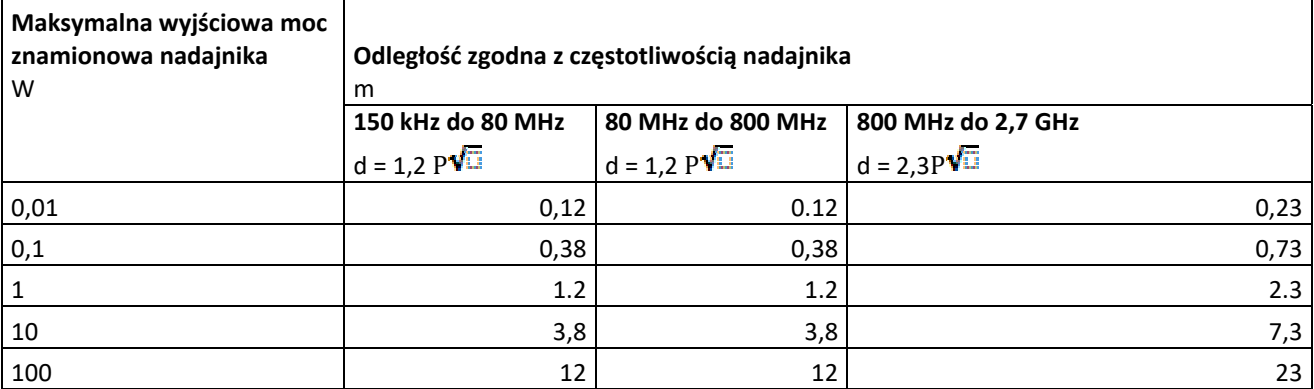

Dla nadajników o maksymalnej znamionowej mocy wyjściowej nie wymienionej powyżej, zalecaną odległość d w metrach (m) można oszacować wykorzystując równanie odpowiadające częstotliwości nadajnika, gdzie p oznacza maksymalną moc wyjściową nadajnika w watach (W), zgodnie z informacjami podanymi przez producenta.

Uwaga 1. Przy 80 MHz i 800 MHz, stosuje się odległość zalecaną dla zakresu wyższych częstotliwości. Uwaga 2. Niniejsze wytyczne mogą nie mieć zastosowania w każdej sytuacji. Na rozchodzenie się fal elektromagnetycznych ma wpływ absorpcja i odbicia od różnych struktur, przedmiotów i ludzi.

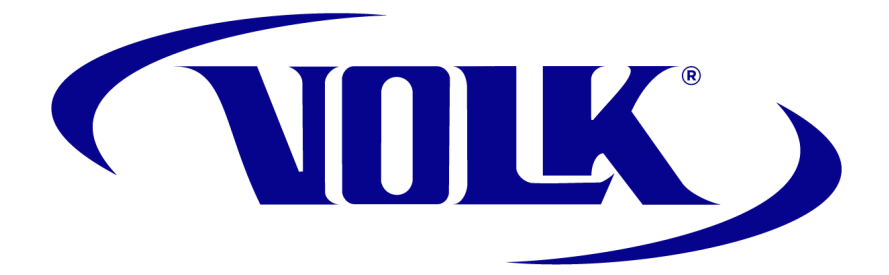

## **ZAMÓWIENIA:**

Zamówienia można składać u lokalnego, autoryzowanego dystrybutora spółki Volk Optical. Informacje kontaktowe na temat autoryzowanych dystrybutorów są dostępne bezpośrednio w Volk Optical.

Volk Optical Inc. 7893 Enterprise Drive Mentor, Ohio 44060 Stany Zjednoczone

Bezpłatny numer telefonu w Stanach Zjednoczonych: 1‐ 877‐560‐3873 Tel.: 440 942 6161 Faks: 440 942 2257 E‐mail: volk@volk.com Strona internetowa: www.volk.com

#### **PRZEDSTAWICIEL NA EUROPĘ**

Upoważnionym przedstawicielem spółki Volk z siedzibą w Unii Europejskiej (UE) jest: Rudolf Riester GmbH Bruckstraße 31 72417 Jungingen, Niemcy E‐mail: info@riester.de Telefon: +49 74 77 / 92 70‐0 Faks: +49 74 77 / 92 70‐70  $C_{2797}$ 

Uwaga: Ten produkt spełnia aktualnie wymagane normy dotyczące zakłóceń elektromagnetycznych i nie powinien być źródłem zakłóceń innych urządzeń, ani być narażonym na wpływ innych urządzeń. Należy zastosować jednak środek ostrożności w postaci unikania używania tego urządzenia w bliskiej odległości innych urządzeń.

Członkowie Unii Europejskiej powinni skontaktować się z autoryzowanym dystrybutorem spółki Volk w celu utylizacji tego urządzenia.

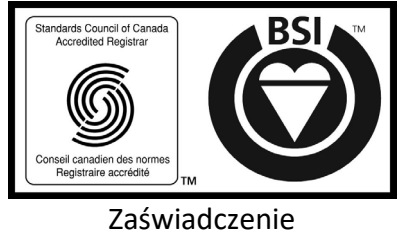

FM 71461

Copyright © 2014 Volk Optical Inc.

IM‐080 Wersja: B